На странице конкурсов есть вкладка Вопросы-Ответы. На ней пользователи могут публично задавать вопросы и получать ответыкомментарии по конкурсу.

Перейдите в конкурсе на вкладку Вопросы-Ответы → в поле Ответ внесите нужную информацию → Отправить:

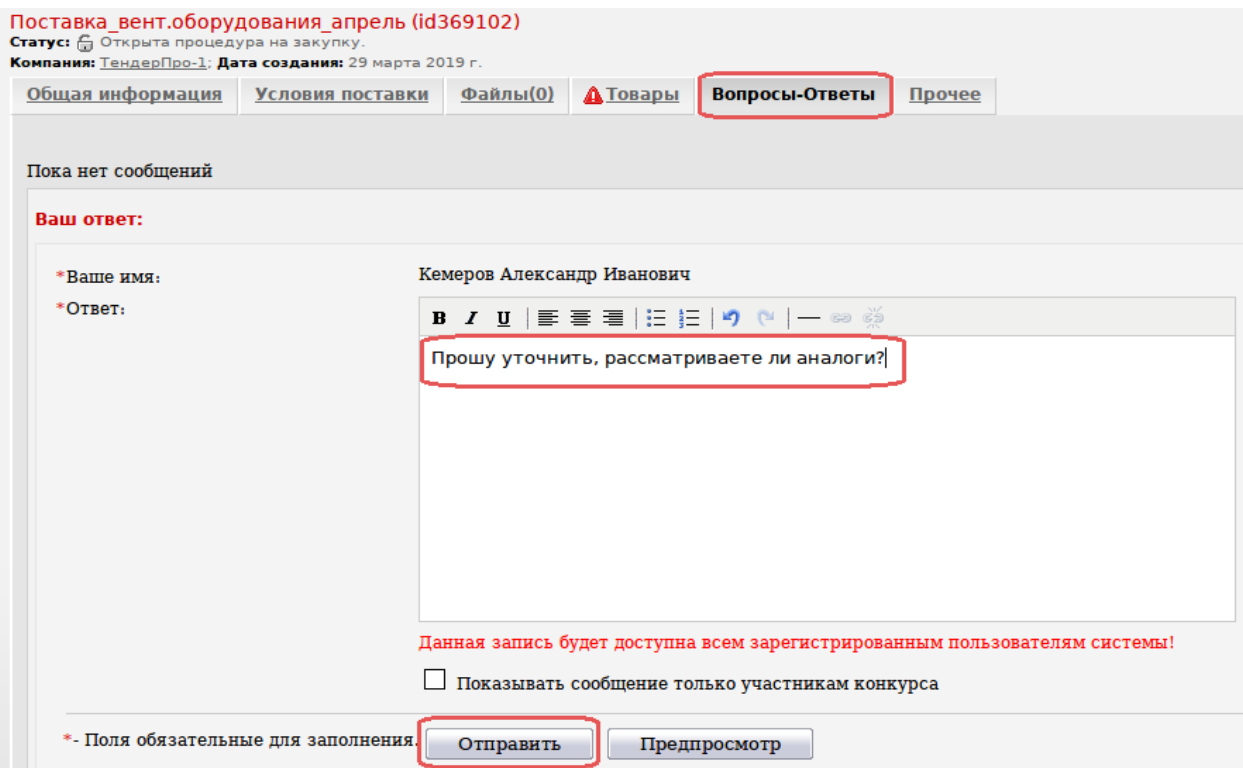

Если хотите скрыть свой комментарий от НЕучастников конкурса, поставьте галочку «Показывать сообщение только участникам конкурса»:

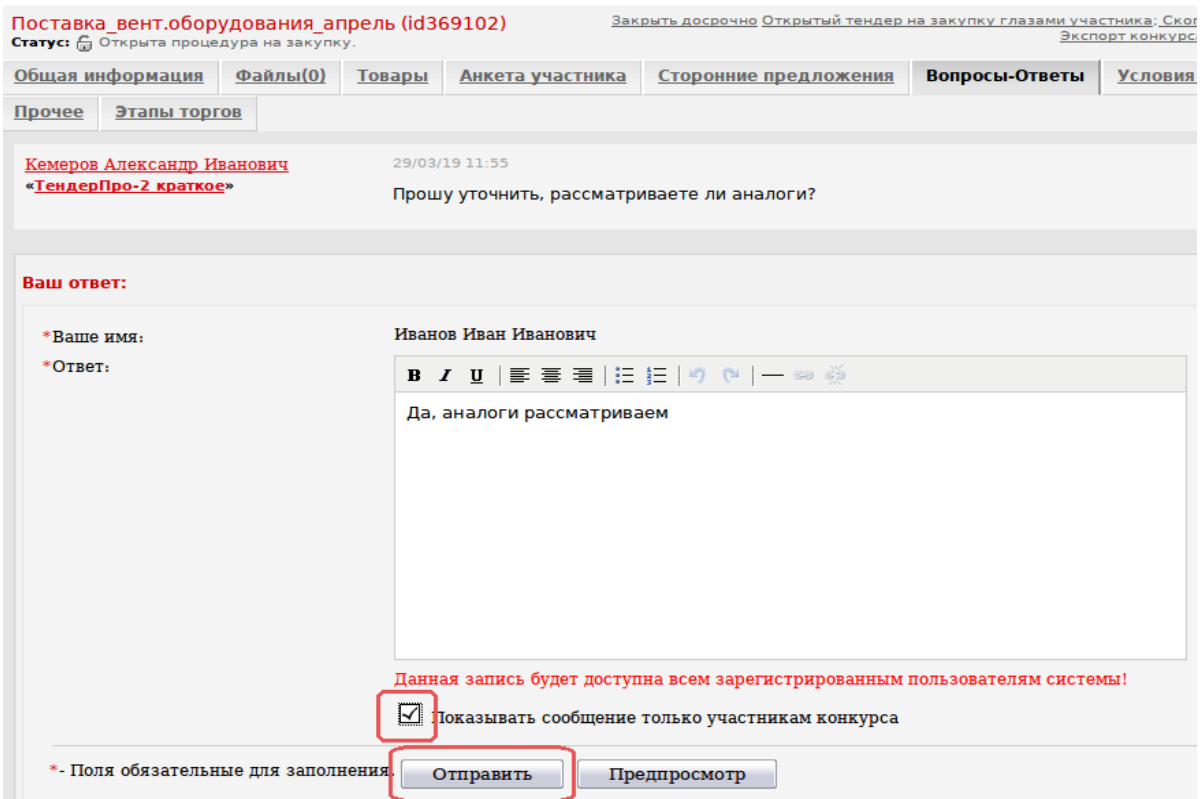

Каждый раз после нажатия кнопки «Отправить» Участнику и Организатору автоматически отправляется уведомление о новом ответе по электронной почте с темой «Форум UT: Новый ответ в теме».

Письмо приходит на e-mail Администратора регистрационной записи.

Если включена настройка «Показывать сообщение только участникам конкурса», то:

 в письме-уведомлении автор скрыт от всех, и от участника конкурса, и от Управляющего (на странице конкурса вся информация Организатору и Участникам остается доступной):

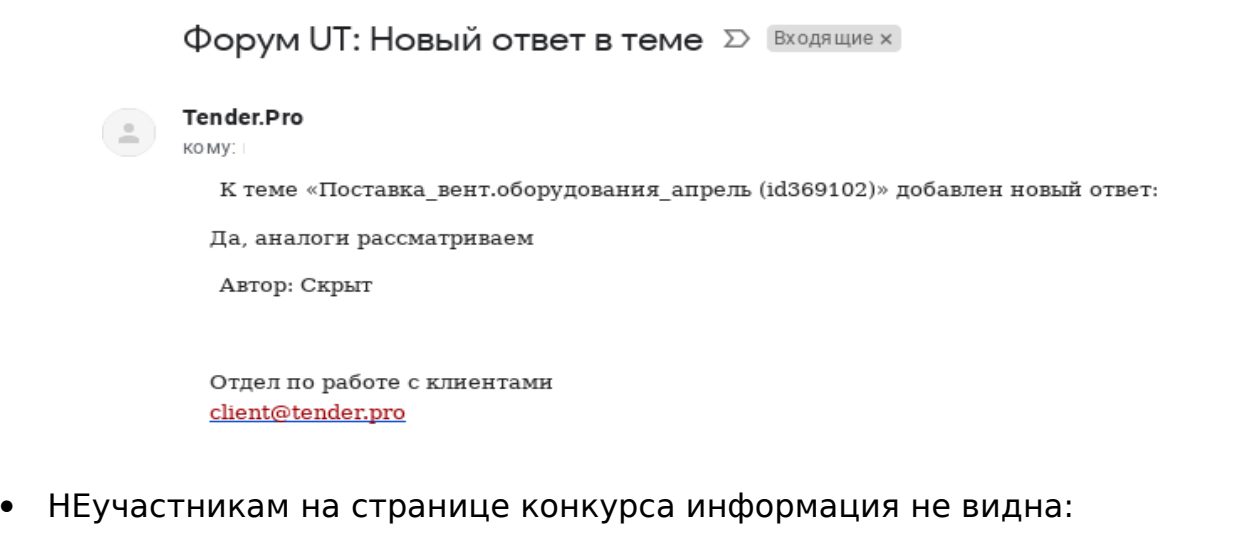

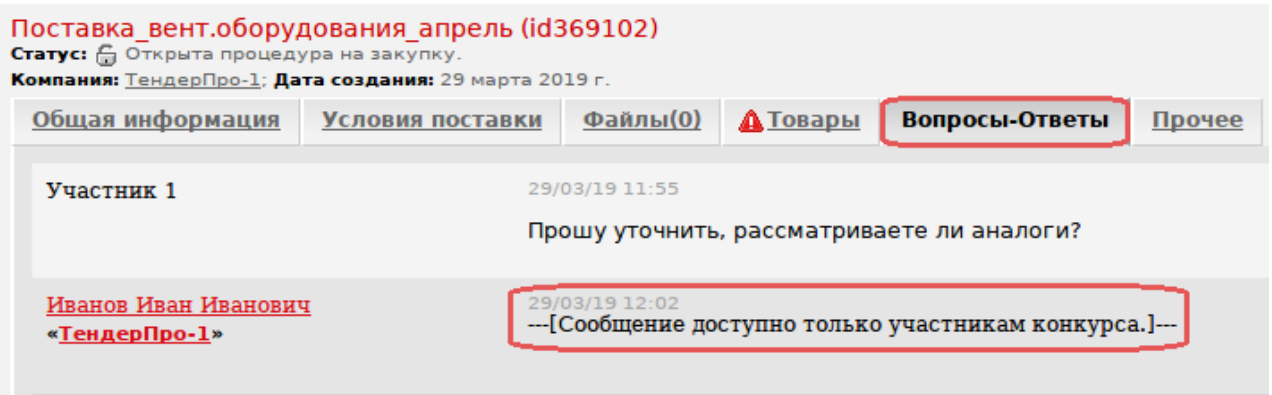

 Управляющему на странице конкурса ответы видны все, даже если пользователи включали настройку «Показывать сообщение только участникам конкурса»:

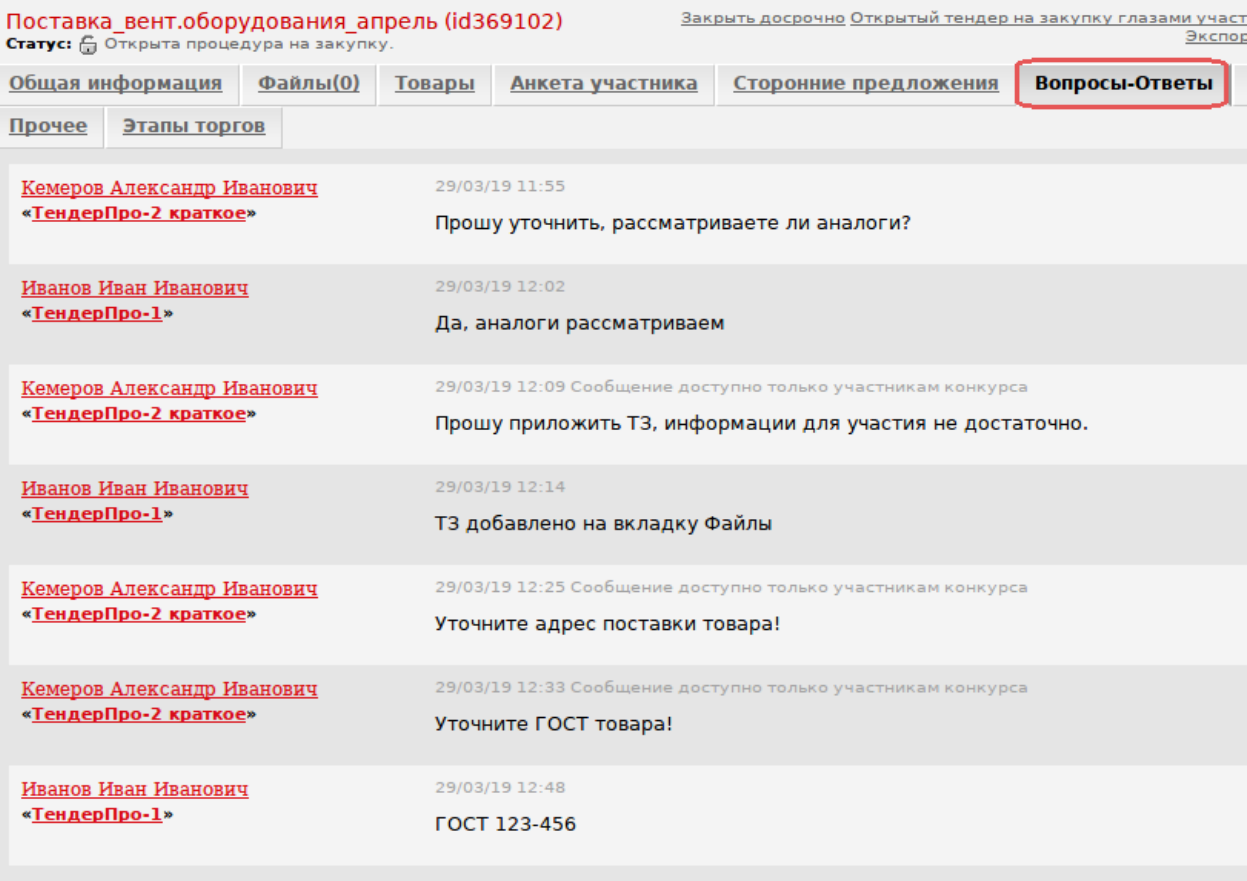